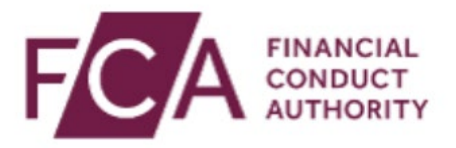

## **How to log-on using the Salesforce Authenticator app**

To log-on to Connect, RegData, Online Invoicing, Electronic Submission system or the SIS system, using the Salesforce Authenticator app

Simply login using your FCA username and password and select Login

You will be prompted to enter your 6-digit onetime passcode from your authenticator app

Enter your 6-digit one time passcode here and click on Continue

You have successfully logged into your account.

Thanks for watching this video.